$\overline{\mathbf{s}}$  某局点S10508X-V建立VRRP失败问题处理经验案例

[VRRP](https://zhiliao.h3c.com/questions/catesDis/140) **[zhiliao\\_l6nhL](https://zhiliao.h3c.com/User/other/22897)** 2018-11-08 发表

# 组网及说明

两台S10508X为核心交换机,作为业务网关,接入交换机双上行互连主备核心。

#### 问题描述

现场有多个业务vlan部署vrrp,但是其中一个vlan建立失败,出现双主情况,其他vlan正常。

# 主核心优先级为110:

Interface Vlan-interface1020 VRID :102 Adver Timer : 100 Admin Status : Up State : **Master Config Pri : 110 Running Pri : 110** Preempt Mode : Yes Delay Time : 5000

Auth Type : None Virtual IP : 10.208.11.254 Virtual MAC : 0000-5e00-0166 Master IP : 10.208.11.252

备核心优先级为100: Interface Vlan-interface1020 VRID :102 Adver Timer : 100 Admin Status : Up State : **Master Config Pri : 100 Running Pri : 100** Preempt Mode : Yes Delay Time : 5000 uth Type : None Virtual IP : 10.208.11.254 Virtual MAC : 0000-5e00-0166 Master IP : 10.208.11.253

# 过程分析

1、核查配置没有问题 主核心: interface Vlan-interface1020 ip address 10.208.11.252 255.255.252.0 vrrp vrid 102 virtual-ip 10.208.11.254 vrrp vrid 102 priority 110 vrrp vrid 102 preempt-mode delay 5000 备核心: interface Vlan-interface1020 ip address 10.208.11.253 255.255.252.0 vrrp vrid 102 virtual-ip 10.208.11.254

2、检测端口stp状态正常,主备交换机能相互ping通。 1030 Ten-GigabitEthernet3/0/47 DESI **FORWARDING** NONE

3、在两台核心同时开启Debugging调试。 主核心: <Master>debugging vrrp packet \*Oct 23 20:41:58:555 2018 Master VRRP4/7/Packet: -MDC=1; **Sent Advertisement message** from Vlan-interface1020 VRID: 102 Pri: 110 Adver timer: 100 centisecs 备核心: <Slave>debugging vrrp packet \*Oct 23 20:46:36:700 2018 Slave VRRP4/7/Packet: -MDC=1; **Sent Advertisement messag**e from Vl an-interface1020 VRID: 102 Pri: 100 Adver timer: 100 centisecs 从调试信息发现: 设备一直在发送vrrp通告报告,但是对端都收不到,到目前为止怀疑是VRRP报文在中间设备被丢弃了 。

vlan 1000 # vlan 1020 igmp-snooping enable igmp-snooping drop-unknown # vlan 1030 # vlan 1040 # vlan 1050 # vlan 1060 # vlan 1070 发现针对vlan1020配置了igmp-snooping enable和未知组播丢弃功能,将命令 igmp-snooping drop-un known删除后问题解决,vrrp建立成功。 原因很明显, vrrp报文的组播地址是224.0.0.18, 对于交换机来说就是普通的组播数据, 不会产生igmp 消息,所以并不会形成igmp-snooping表项,当设备开启未知组播丢弃功能之后vrrp报文则会被丢弃。

# 解决方法

但是现场由于业务需要,必须开启该功能,所以该方案无法从根本上解决问题。 通过在实验室复现测试验证,可以通过添加静态组播MAC地址表项解决,具体方案如下: **mac-address** multicast **0100-5e00-0012** interface g1/0/1 to g1/0/2 vlan 10 注意:这里的mac-address需要填写组播的目的地址

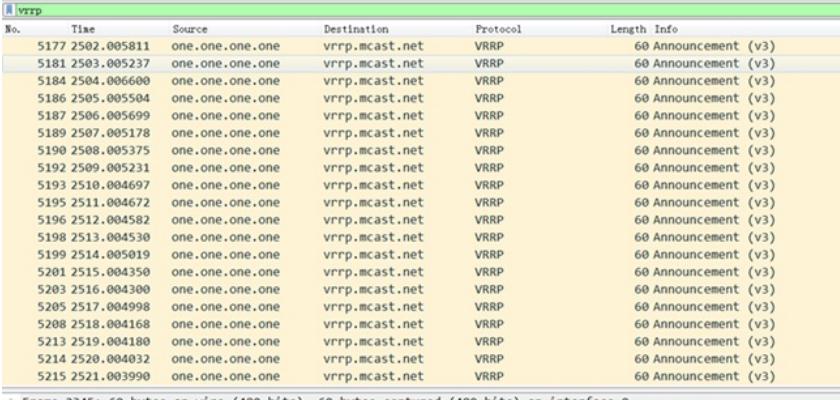

→ Frame 2345: 60 bytes on wire (480 bits), 60 bytes captured (480 bits) on interface 0<br>→ Ethernet II, Src: IETF-VRRP-VRID\_01 (00:00:5e:00:01:01), Dst: IPv4mcast\_12 <mark>(01:00:5e:00:00:12)</mark><br>▲ Internet Protocol Version 4, Src:

b Differentiated Services Field<br>Total Length: 32<br>Identification: 0x0771 (1905)<br>⊳ Flags: 0x0000<br>Time to live: 255<br>nantacal: unno (111)

[SWC]dis mac-address multicast

MAC Address VLAN ID State Port/NickName Aging

0100-5e00-0012 10 Multicast GE1/0/1 N GE1/0/2